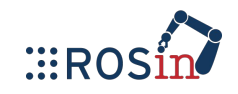

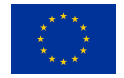

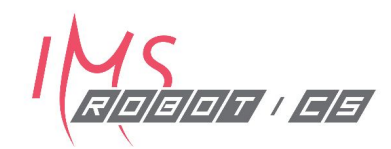

# **Manipulation**

**ROS Training for Industry: Day 5**

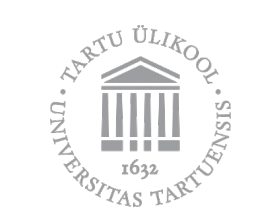

**Karl Kruusamäe** 20.09.2019 Tartu, Estonia

#### **A quick recap...**

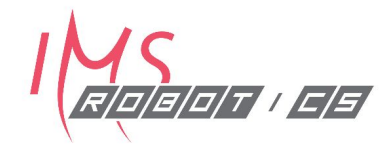

**ROS terminology**: package, node, message, topic

**ROS skills**: creating ROS nodes, publishers, subscribers, running and launching

**ROS tools**: RViz, rqt, tf, geometry\_msgs/PoseStamped

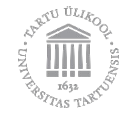

## **Agenda: Day 5 (20.09)**

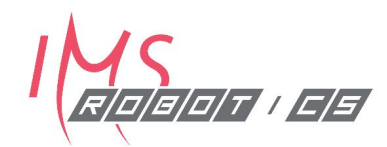

- 09:15 Robot Description (URDF), Movelt!
- 10:00 Coffee Break
- 10:10 Workshop
	- MoveIt GUI
	- URDF
	- MoveIt Setup Assistant
- 12:00 Lunch Break
- 13:00 Workshop: MoveGroup C++ Interface
- 14:30 Coffee Break
- 14:45 Workshop: Motion planning with multiple robots
- 16:15 Conclusions, feedback, ROS2
- 17:00 End of Day 5

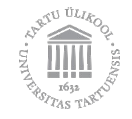

#### **Motion planning for manipulators Agenda in terms of content**

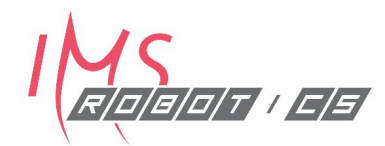

- 1. What is motion planning?
- 2. What is needed for motion planning?
- **3. How ROS helps us with motion planning?**
	- a. **URDF** (Unified Robot Description Format)
	- b. **MoveIt** Motion Planning Framework
	- c. MoveIt Move Group **C++ Interface**

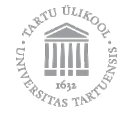

#### **The task**

R 0 0 1 1 0 0 1

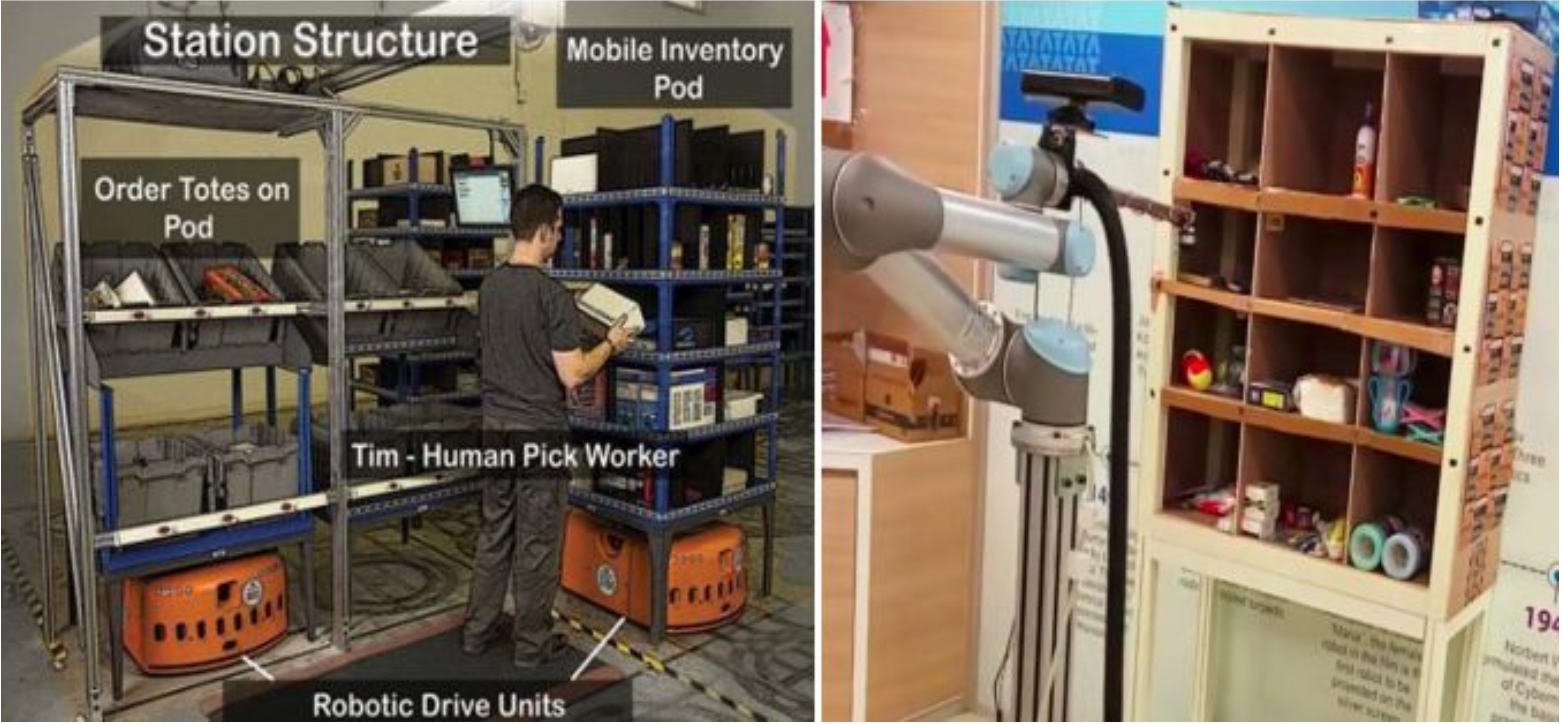

doi.org/10.1145/3132446.3134904

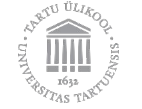

## **Motion planning**

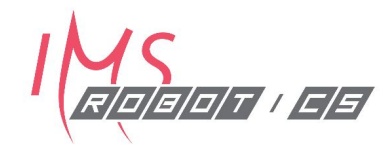

**Objective**: Getting the tool from A to B (Cartesian space) **Task**: Calculating a path (sequence of all the joint values, joint space) **Constraint**: Avoiding collisions (incl self-collisions)

#### For calculations we need A and B as well as the **kinematic description of the robot**

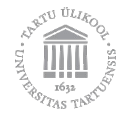

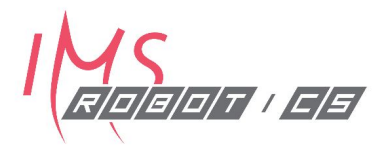

• The **position and orientation** of a rigid body in space are collectively termed the **pose**.

#### **Robot kinematics describes the pose, velocity, acceleration, and all higher-order derivatives of the pose of the bodies that comprise a mechanism.**

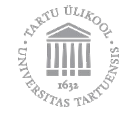

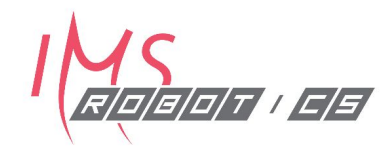

Among the many **possible topologies** in which systems of bodies can be connected, two are of particular importance in robotics:

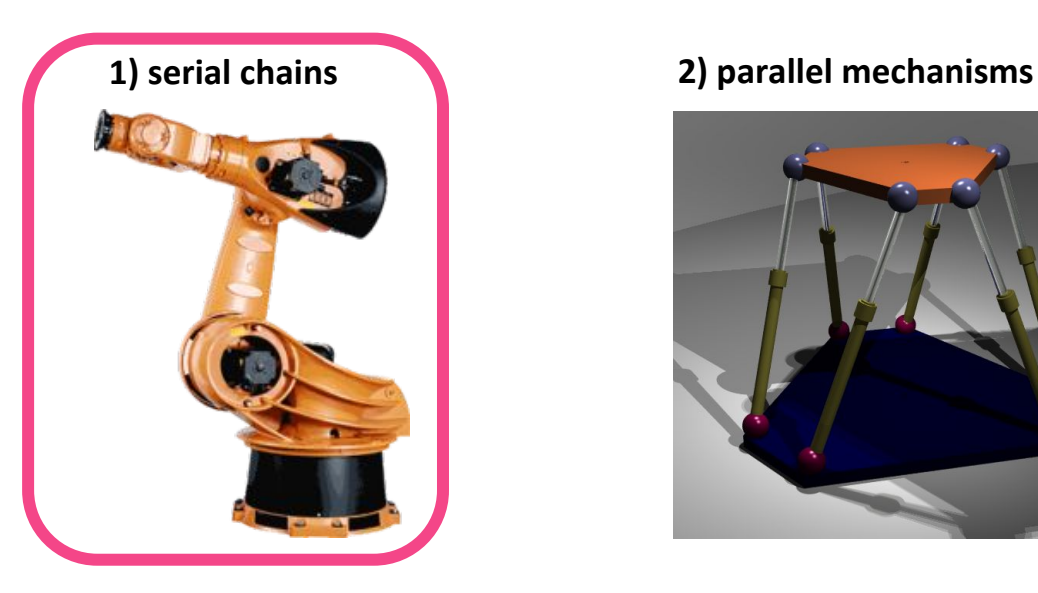

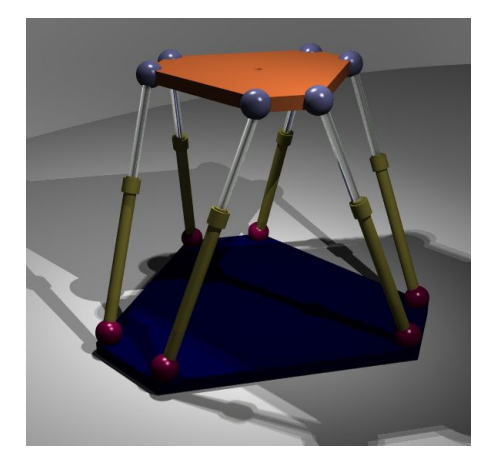

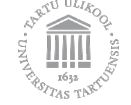

#### **Links, joints, base, and end-effector**

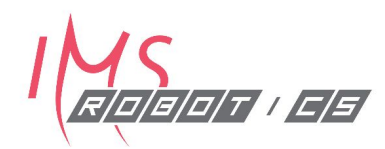

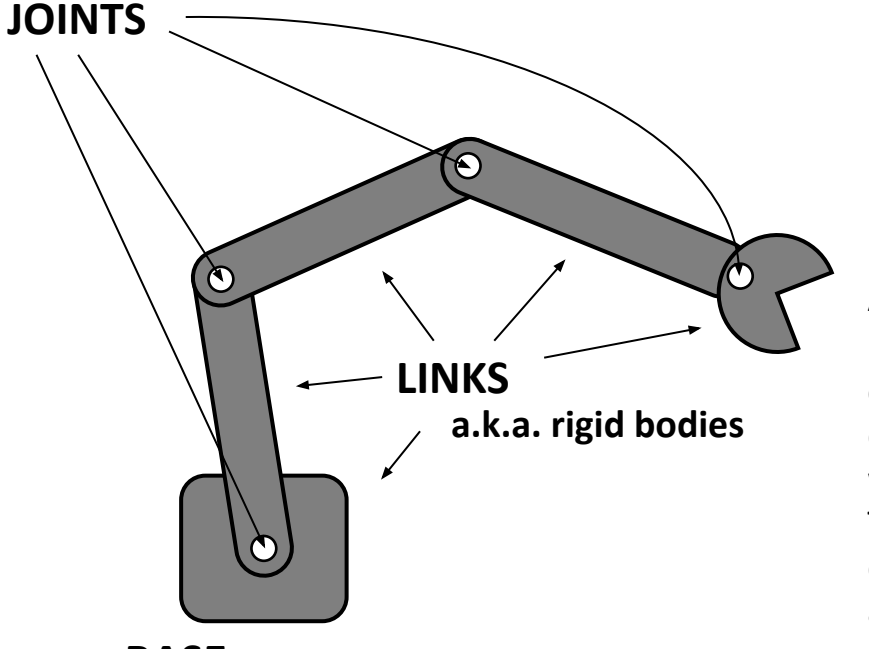

#### An **END EFFECTOR**

is the device at the end of a robotic arm, designed to interact with the environment. The exact nature of this device depends on the application of the robot.

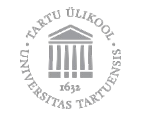

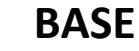

#### **Robot manipulator as a series of frames**

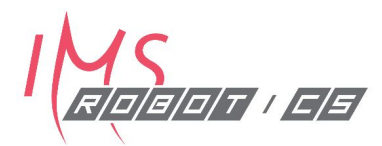

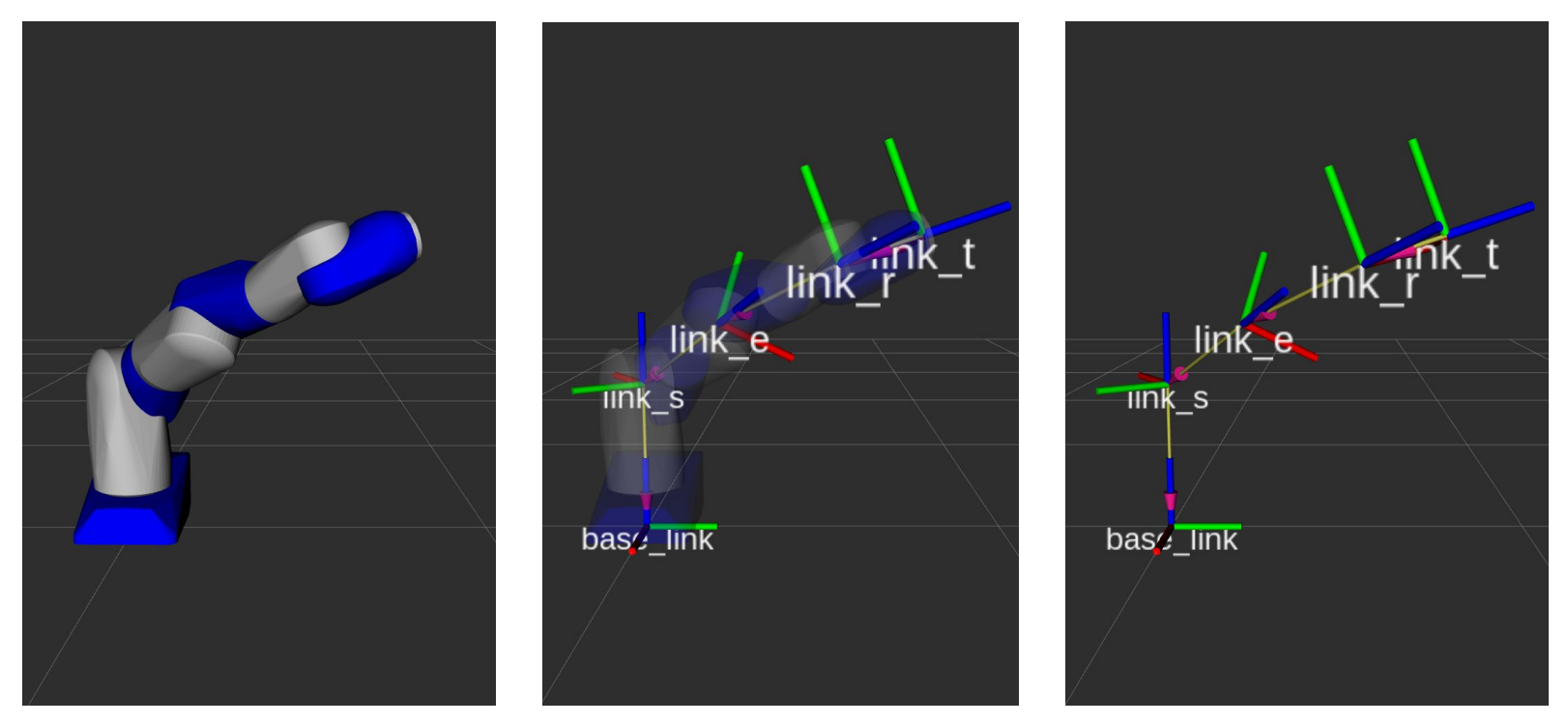

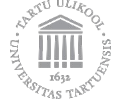

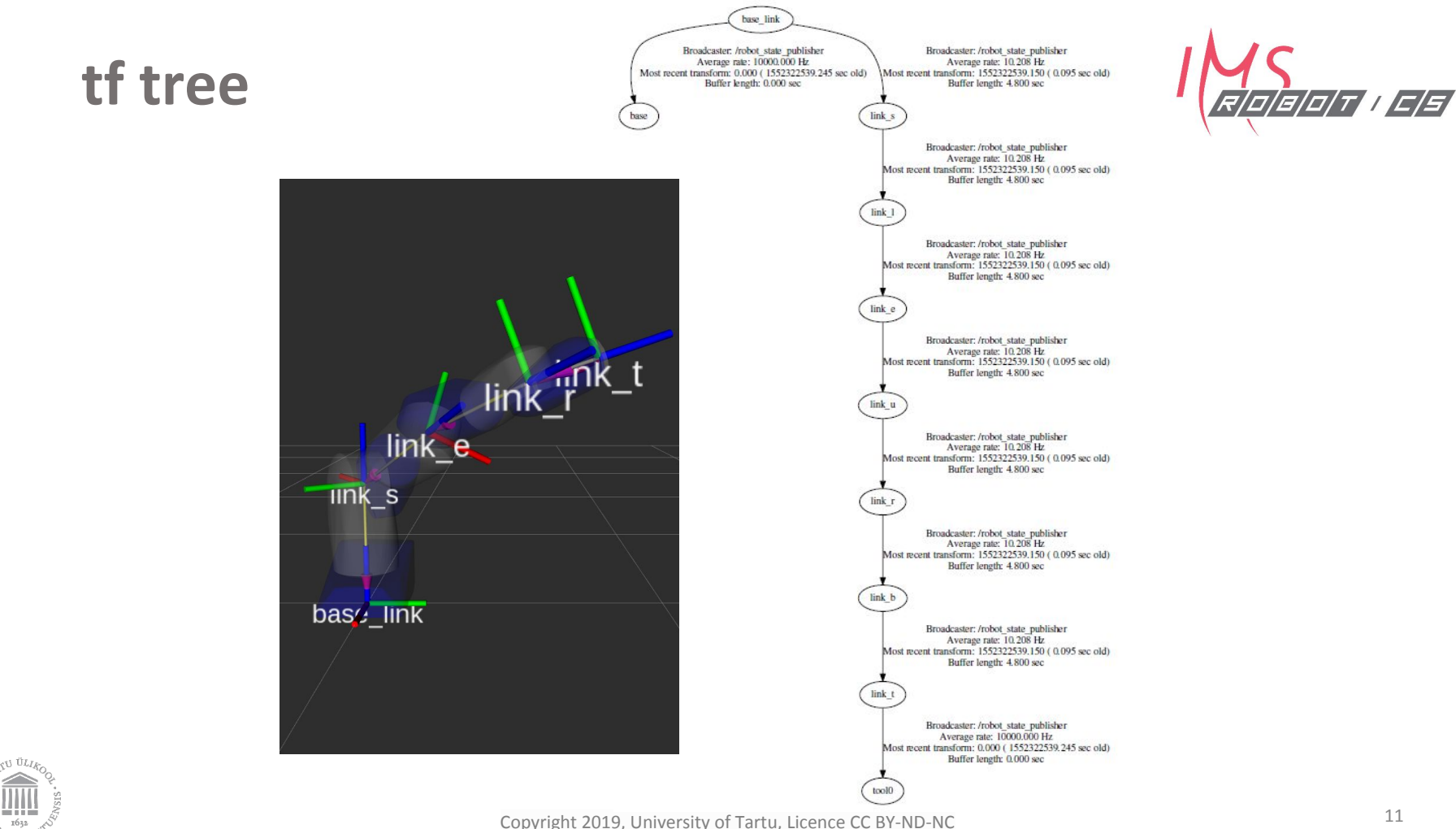

#### **Relative poses of links**

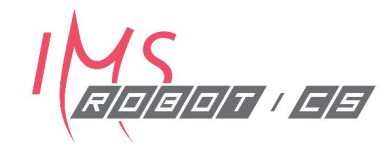

link 2 relative to link 1

• Position and orientation of link\_2 relative to the *origin* of link\_1

However, as robot manipulators have links moving relative to others, it is important to describe the degree of freedom for those movements

- link 2 is relative to link 1 but able to move in predetermined fashion
- there is a **joint** between link\_2 and link\_1

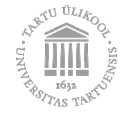

#### **Joint kinematics**

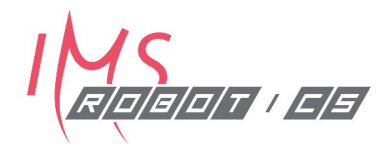

- •A kinematic joint is a connection between two bodies that constrains their relative motion
- **• There are only 6 forms of lower pair joints:**
	- *• revolute, prismatic, helical, cylindrical, spherical, and planar joints*

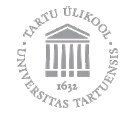

#### **Lower-pair joints**

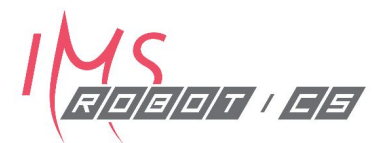

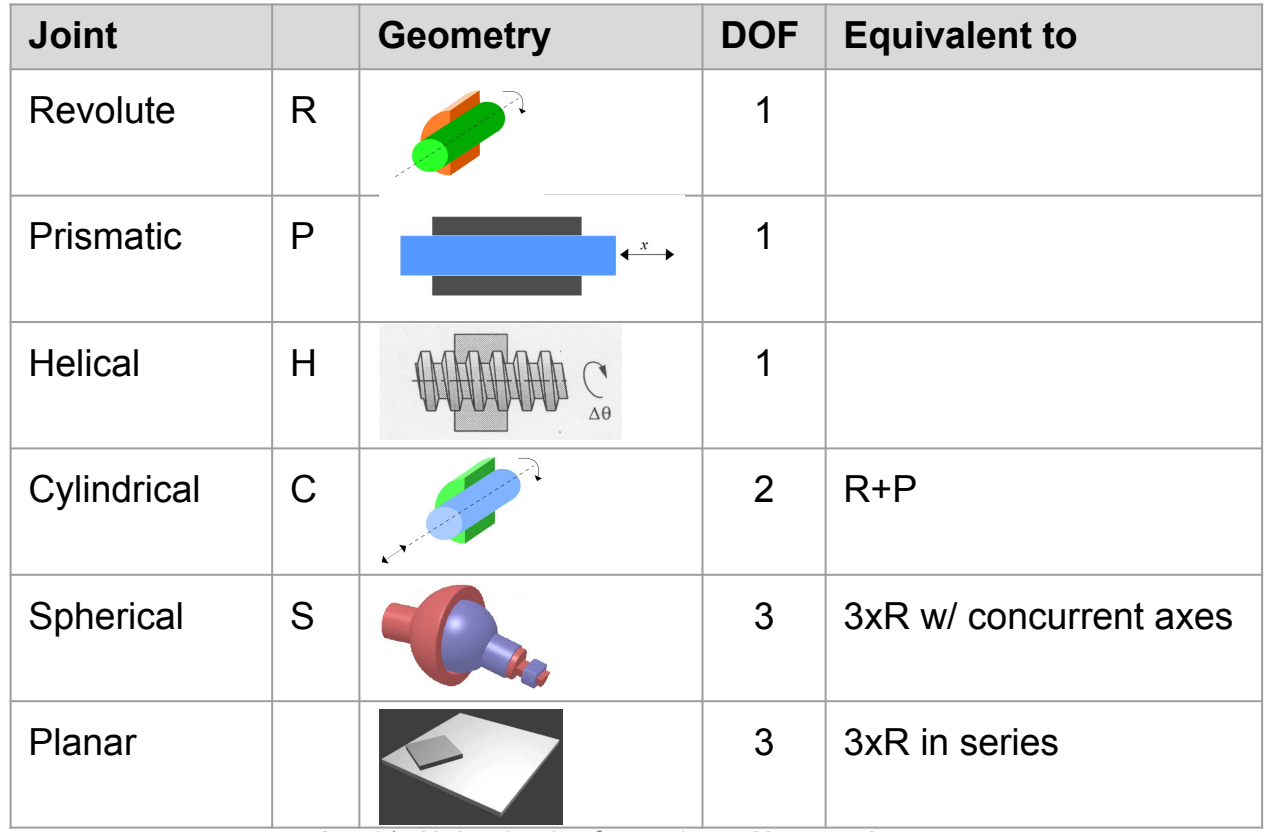

#### **Representation of robot**

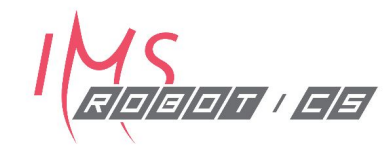

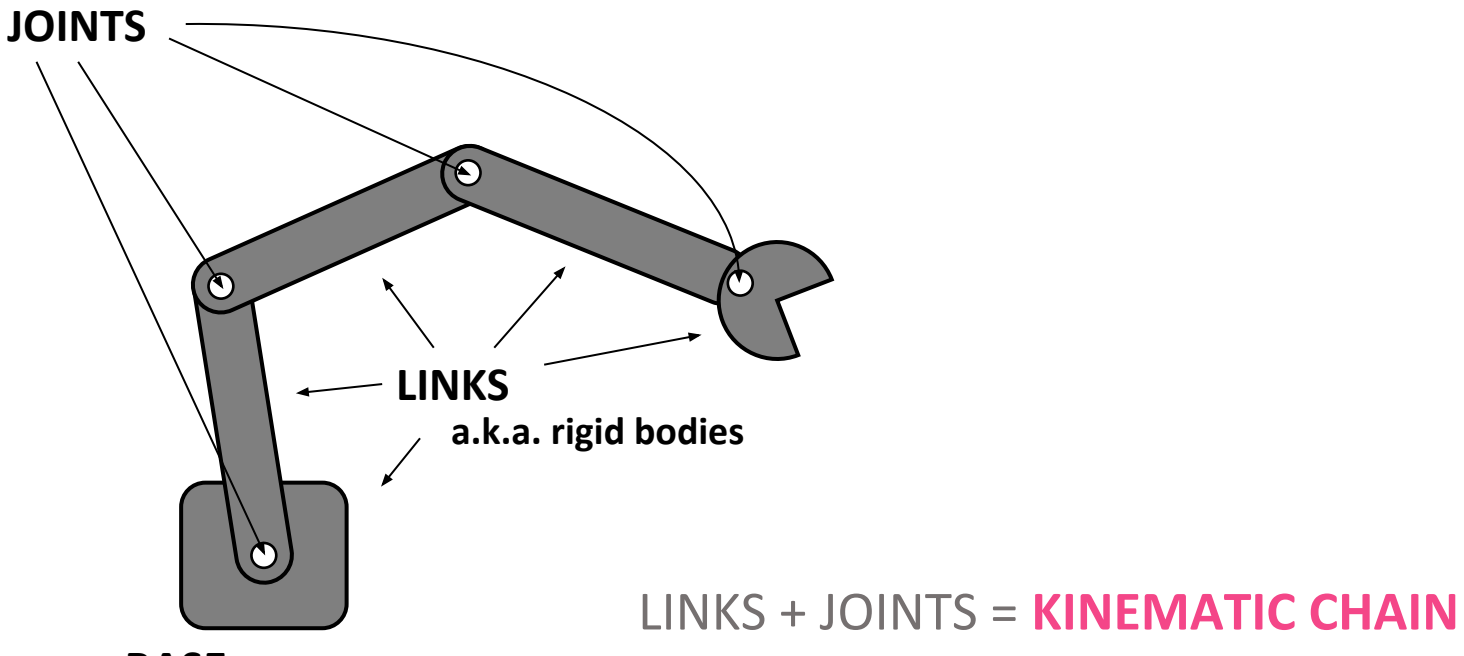

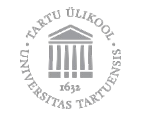

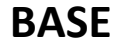

#### **ROS uses URDF**

Unified Robot Description Format (**URDF**) is an XML specification to describe a robot

The specification covers:

- Kinematic and dynamic description of the robot
- Visual representation of the robot
- Collision model of the robot

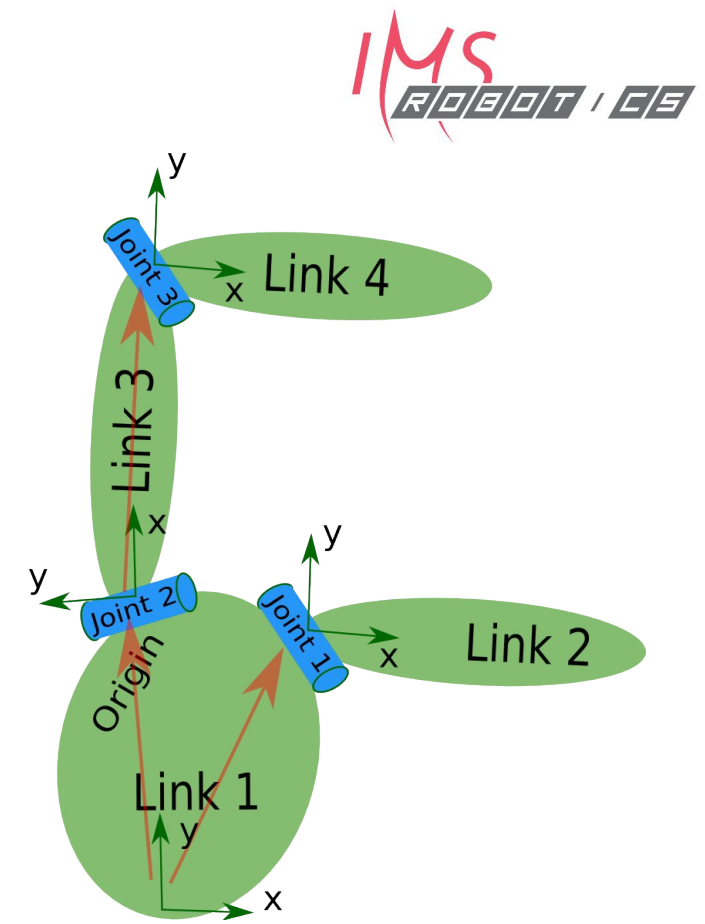

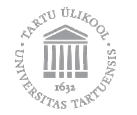

#### **URDF basics**

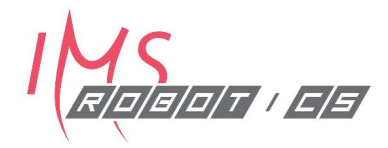

- The description of a robot consists of a set of link elements, and a set of joint elements connecting the links together.
- A typical robot description looks something like this:

<robot name=<sub>"</sub>my robot">  **<link> ... </link> <link> ... </link> <link> ... </link>**

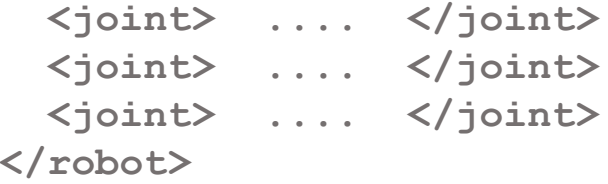

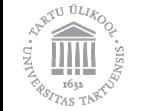

#### **<link> element**

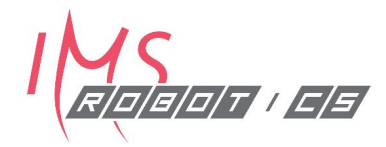

The link element describes a rigid body with an **inertia**, **visual features**, and **collision space**

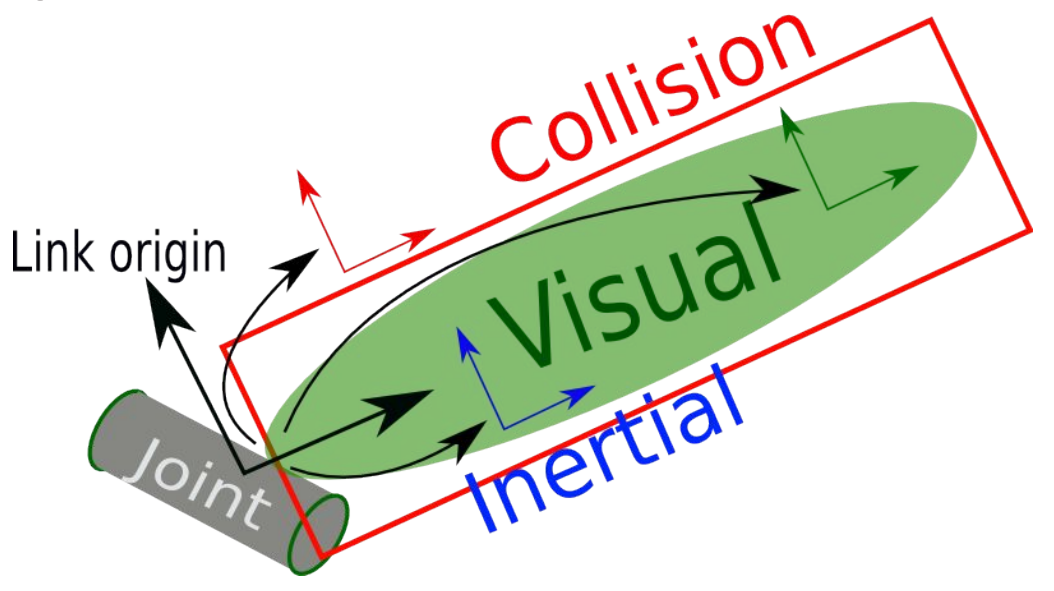

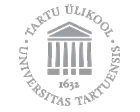

#### **Example of link element <link name="my\_link">**

 **<visual>**

```
 <origin xyz="0 0 0" rpy="0 0 0" />
   <geometry>
     <box size="1 1 1" />
   </geometry>
   <material name="Cyan">
     <color rgba="0 1.0 1.0 1.0"/>
   </material>
 </visual>
 <collision>
   <origin xyz="0 0 0" rpy="0 0 0"/>
   <geometry>
     <cylinder radius="1" length="0.5"/>
   </geometry>
 </collision>
 <inertial>
   <origin xyz="0 0 0.5" rpy="0 0 0"/>
   <mass value="1"/>
   <inertia ixx="100" ixy="0" ixz="0" iyy="100" iyz="0" izz="100" />
 </inertial>
```
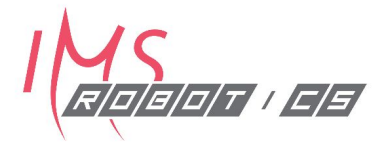

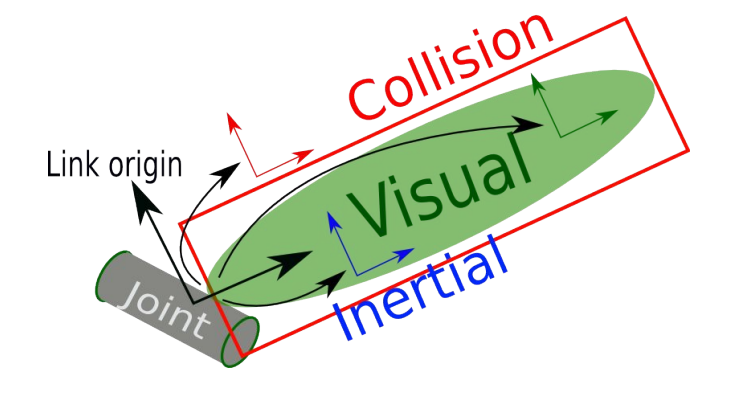

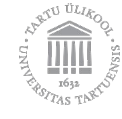

 **</link>**

Copyright 2019, University of Tartu, Licence CC BY-ND-NC

## **<joint> element**

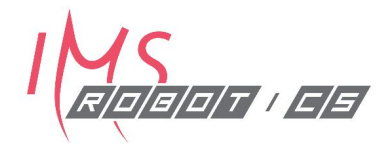

The joint element describes the **kinematics** and **dynamics** of the joint and also specifies the safety limits of the joint.

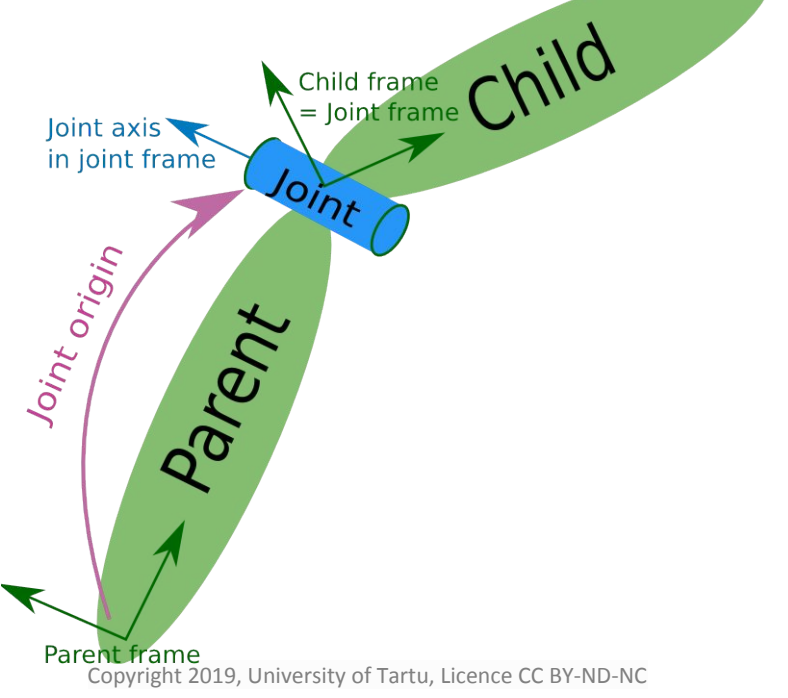

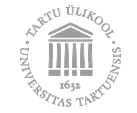

#### **Example of simple joint element**

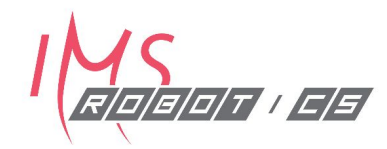

 **<joint name="my\_joint" type="floating"> <origin xyz="0 0 1" rpy="0 0 3.1416"/> <parent link="link1"/> <child link="link2"/> </joint>**

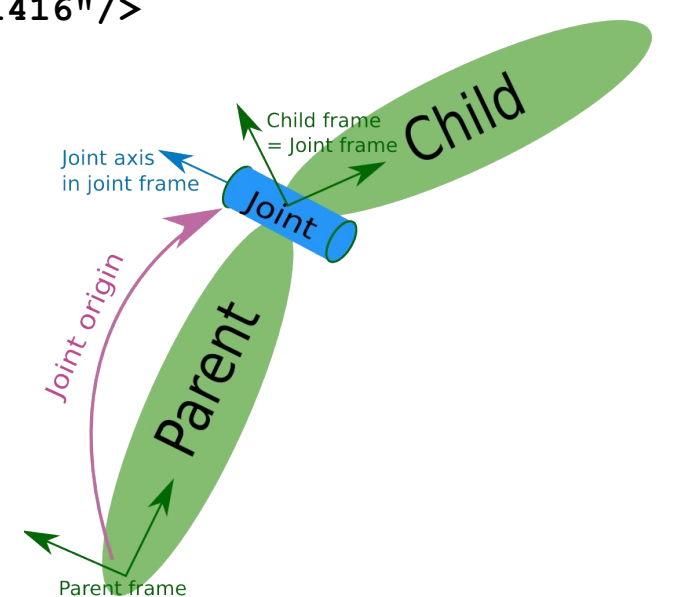

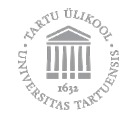

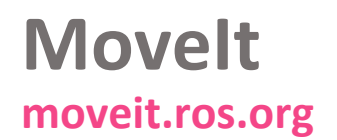

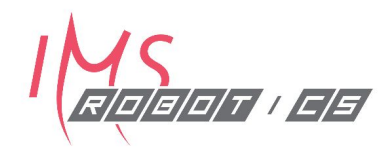

Easy-to-use robotics manipulation platform for developing applications, evaluating designs, and building integrated products

It binds together **robot description**, computations of **kinematics**, algorithms of **motion planning**, graphical user **interface**, and **ROS**

To use Movelt, one needs a **Movelt configuration package** or a URDF to generate MoveIt configuration and a **ROS driver** for the robot

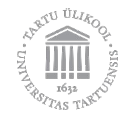

## **MoveIt GUI**

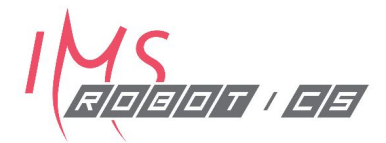

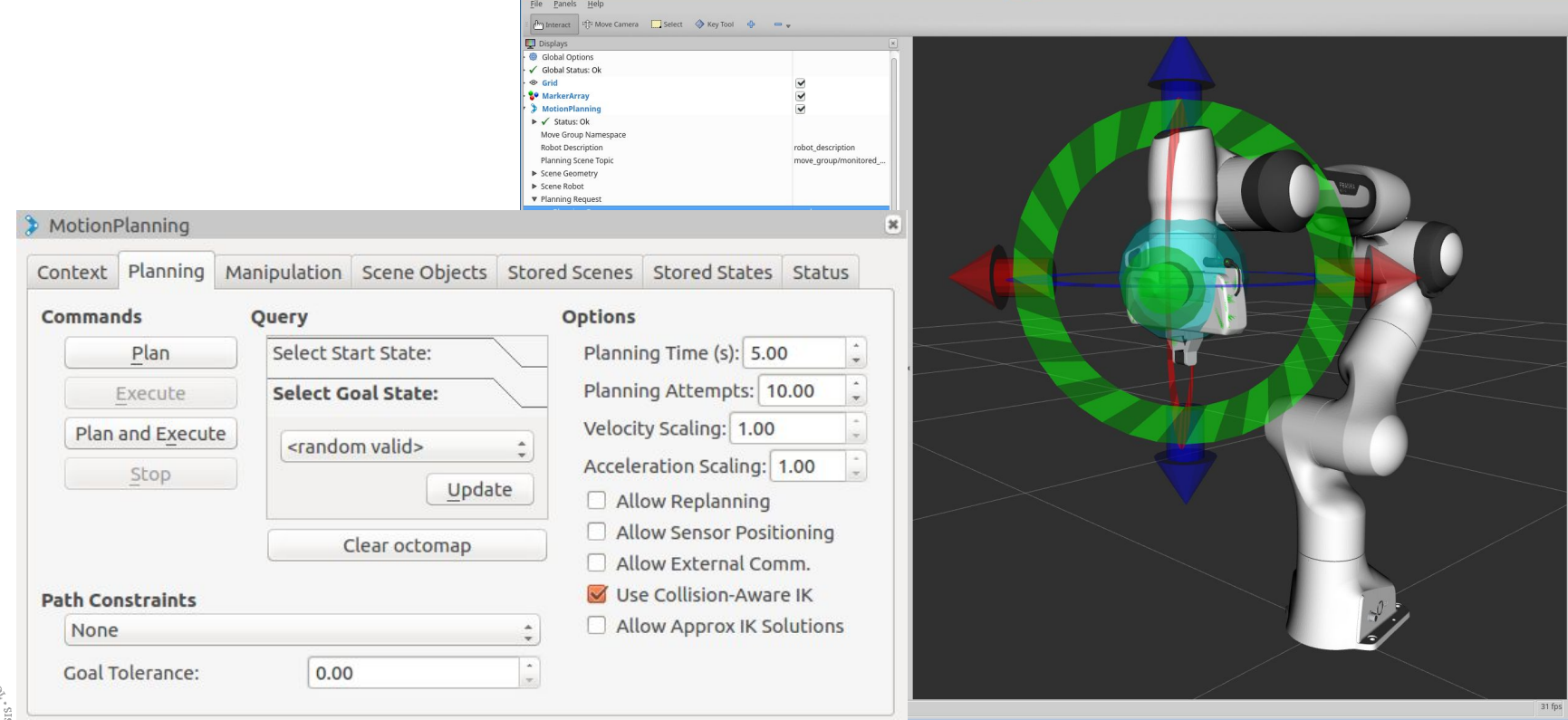

moveit empty.rviz<sup>\*</sup> - RViz

## **Move Group C++ Interface**

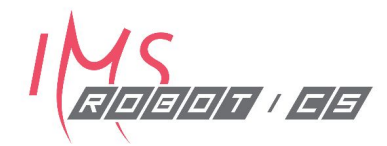

Within a source file for ROS node:

#### 1. Initialize ROS

- 2. Create an instance of MoveGroupInterface for the robot
- 3. Run-time configuration (optional)
- 4. Set goal state for the robot
- 5. Trigger motion-planning
- Execute successfully generated motion plan

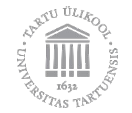

#### **Move Group C++ Interface Example**

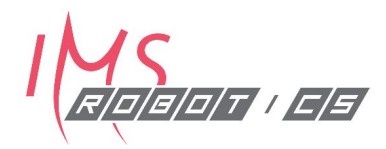

- 1. Initialize ROS
- 2. Create an instance of MoveGroupInterface for the robot **moveit::planning\_interface::MoveGroupInterface mg("xarm7");**
- 3. Set Goal State for the robot **mg.setNamedTarget("home\_pose");**
- 4. Trigger motion-planning **moveit::planning\_interface::MoveGroupInterface::Plan my\_plan; mg.plan(my\_plan);**
- 5. Exectute sucessfully generated motion plan **mg.execute(my\_plan);**

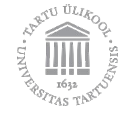

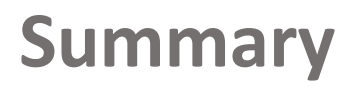

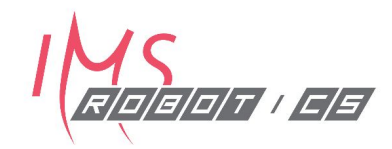

- **• Pose** describes the position and orientation simultaneously
- **•Quaternion** is a 4-number representation of orientation/rotation
- •A **kinematic joint** is a connection between two bodies that constrains their relative motion
- **•URDF** allows describing robot kinematics in a uniform way
- **Movelt** is the go-to ROS tool for making manipulators move safely

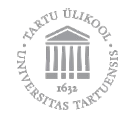

## **Workshops**

- 1. MoveIt GUI
- 2. URDF
- 3. MoveIt configuration package
- 4. MoveGroup C++ interface
- 5. Multi-robot motion planning

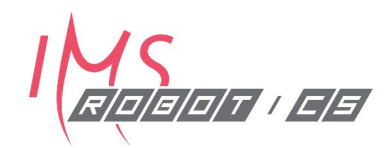

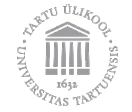

**MS**<br>BEEDI LEE

# $\bullet\bullet\bullet$  $\bullet\bullet\bullet$

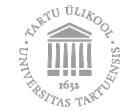

Copyright 2019, University of Tartu, Licence CC BY-ND-NC

**ROS 2** 

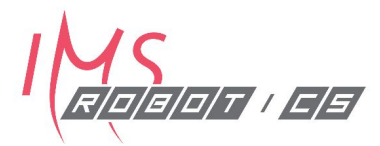

More turtles bring bigger changes

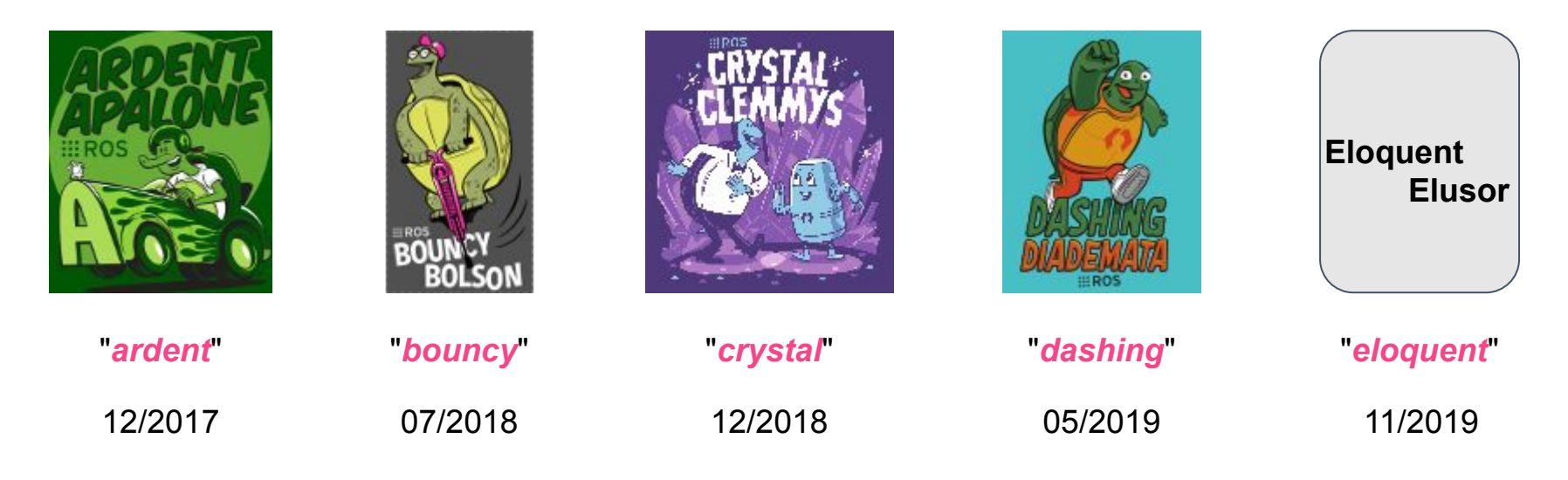

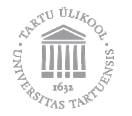

## **ROS Master replaced by DDS!**

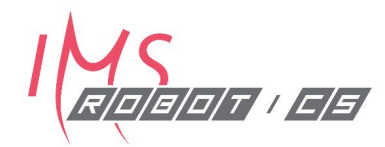

#### ROS Client Libraries

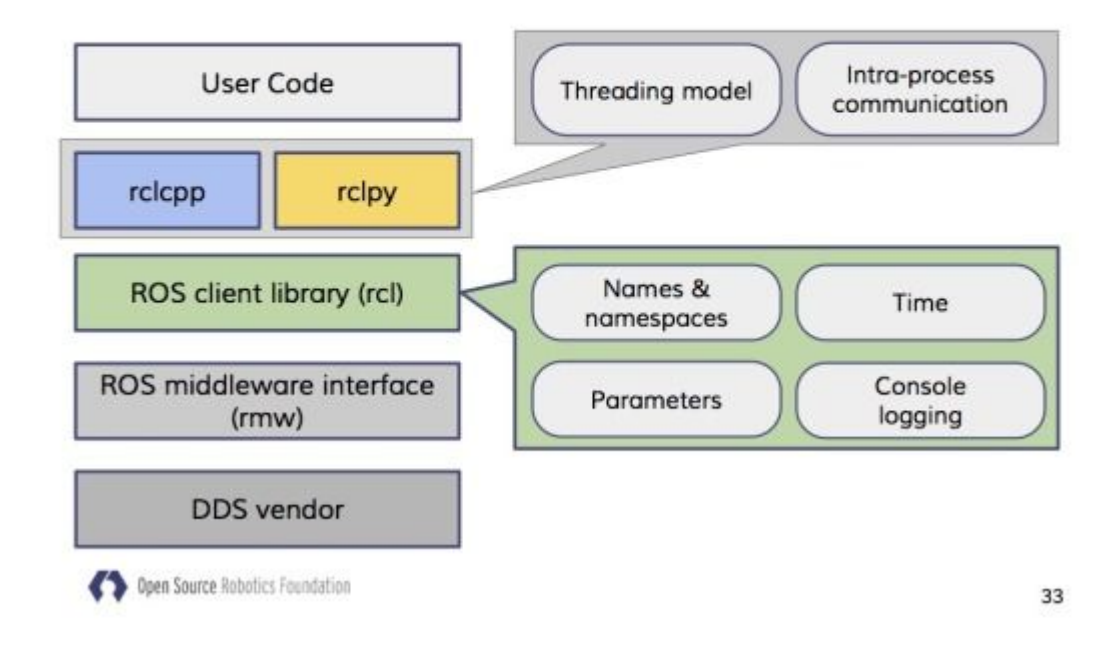

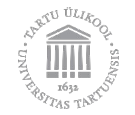

## **Launch files**

- No XML
- Python3 API
- Granular execution models (executors)
- Real-time nodes (when using RTOS)

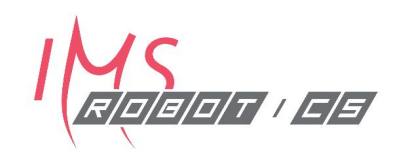

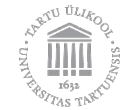

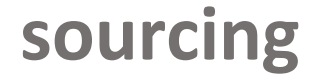

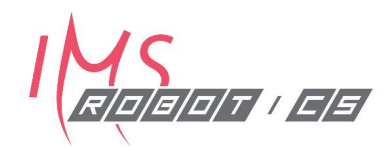

Works like in ROS1

source ~/catkin ws/install/setup.bash

#### ROS2 also has local sourcing source ~/catkin ws/install/local setup.bash DOES NOT INCLUDE PARENT WORKSPACES!

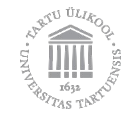

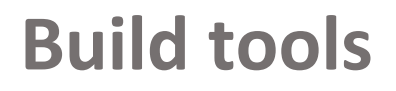

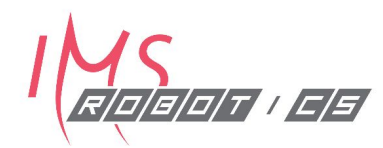

Goodbye **catkin**, welcome **ament**.

To build everything in the "ros2 ws" colcon build

TTo compile a single package colcon build --symlink-install --packages-select clearbot\_driver

Backwards compatibility

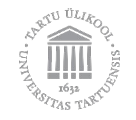

#### **CMakeLists.txt**

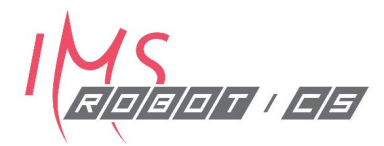

Leave the stone-age: set (CMAKE CXX STANDARD 14)

```
find package(ament cmake REQUIRED)
find package(component1 REQUIRED)
\# ...
find package(componentN REQUIRED)
```
- CATKIN DEPENDS  $\rightarrow$  ament export dependencies(...)
- INCLUDE DIRS  $\rightarrow$  ament export include directories(...)
- $LIBRARIES \rightarrow$  ament export\_libraries(...)

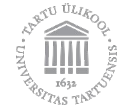

### **Build differences**

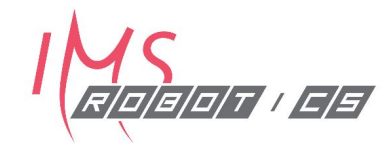

- Only isolated builds are supported
- No devel space in ROS 2 a package must be installed after building it before it can be used
- Symlinks are still used in install space!
- CMake API is Restructured

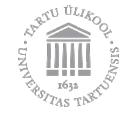

## **From ROS1 pkg to ROS2 pkg?**

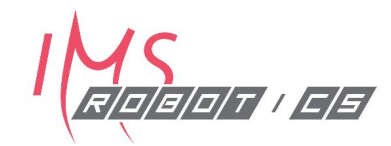

Use the migration guide:

<https://index.ros.org/doc/ros2/Contributing/Migration-Guide/>

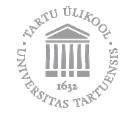

## **Changes of conventions**

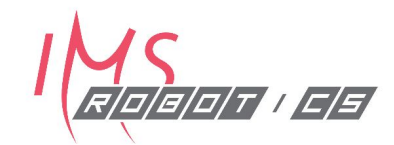

Messages are namespaced:

```
geometry_msgs::msg::PointStamped point_stamped;
Name header files *.hpp
```

```
void service_callback(
```

```
const std::shared ptr<nav msgs::srv::GetMap::Request> request,
```

```
std::shared ptr<nav msgs::srv::GetMap::Response> response)
```
{

}

// return true; // or false for failure

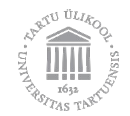

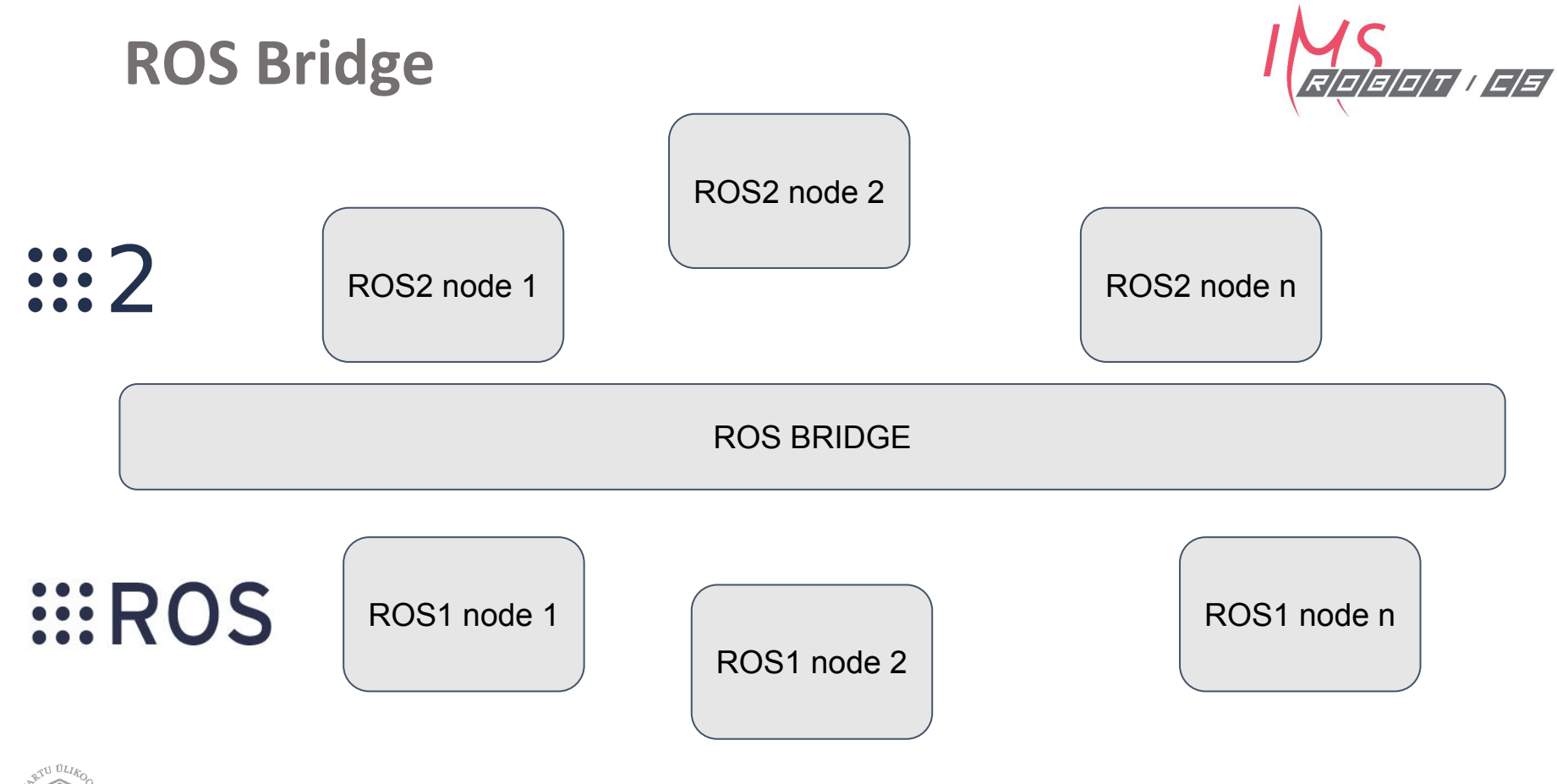

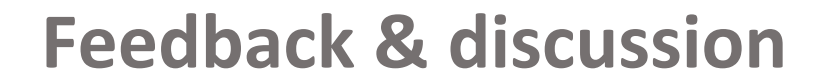

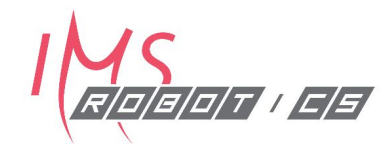

#### **https://tinyurl.com/y6pbjnxh**

Any other feedback welcome: veiko.vunder@ut.ee

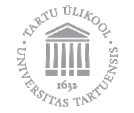